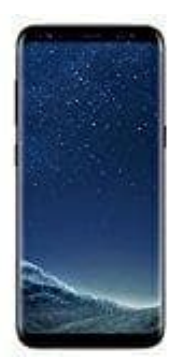

## **Samsung Galaxy S8**

**Screenshot erstellen**

Wenn du den aktuellen Bildschirm-Inhalt auf deinem Samsung Galaxy S8 speichern möchtest, kannst du dies mit einem Screenshot tun. So erstellst du einen Screenshot:

- 1. Halte sowohl den **Power-Button** als auch die **Leiser-Taste** gleichzeitig gedrückt.
- 2. **Alternativ kannst du deine Handkante oder den kompletten Zeigefinger auf das Display legen und von links nach rechts wischen.** Alternativ kannst du deine Handkante oder den kompletten Zeigefinger auf das von links nach rechts wischen.<br>Anschließend blitzt das Display kurz auf. Ist das Handy nicht auf stumm geschaltet, gibt e<br>Signalton.<br>Du findest d
- 3. Anschließend blitzt das Display kurz auf. Ist das Handy nicht auf stumm geschaltet, gibt es auch einen kurzen Signalton.
- 4. Du findest den Screenshot anschließend in der Fotos-App. Dort kannst du das Bild dann bearbeiten und auch